# CSE 331 Software Design & Implementation

Kevin Zatloukal Summer 2017 Java GUIs

(Based on slides by Mike Ernst, Dan Grossman, David Notkin, Hal Perkins, Zach Tatlock)

#### Reminders

- HW8 due today
- Section tomorrow on HW9 and Android / Swing
  - install Android Studio beforehand if you plan to use Android
- Quiz 6 due Friday

#### Review

- Event-driven program is one whose main loop waits for an event and then processes it (over and over until quit time)
  - this sort of loop is called an event loop
- Examples of event-driven programs:
  - (web) servers
  - GUIs
- Technicalities:
  - OSes only let you wait for certain types of events at once
  - work around it by having another thread list for other types
    - (but be careful about what work is done on which thread)

# Java AWT / Swing

#### References on Java AWT / Swing

Very useful start: Sun/Oracle Java tutorials

http://docs.oracle.com/javase/tutorial/uiswing/index.html

Mike Hoton's slides/sample code from CSE 331 Sp12 (lectures 23, 24 with more extensive widget examples)

- http://courses.cs.washington.edu/courses/cse331/12sp/lectures/lect23-GUI.pdf
- http://courses.cs.washington.edu/courses/cse331/12sp/lectures/lect24-Graphics.pdf
- http://courses.cs.washington.edu/courses/cse331/12sp/lectures/lect23-GUI-code.zip
- http://courses.cs.washington.edu/courses/cse331/12sp/lectures/lect24-Graphics-code.zip

Good book that covers this (and much more): Core Java vol. I by Horstmann & Cornell

there are other decent Java books out there too

#### What not to do...

- Don't try to learn the whole library: there's way too much
- Don't memorize look things up as you need them
- Don't miss the main ideas & fundamental concepts
- Don't get bogged down implementing eye candy for HW9
  - (unless you finish everything else)

#### A very short history (1)

Java's standard libraries have supported GUIs from the beginning

Original Java GUI: AWT (Abstract Window Toolkit)

- mapped Java UI to host system UI widgets
- limited set of user interface elements (widgets)
  - lowest common denominator

Advantage: looks native

Disadvantage: "write once, debug everywhere"

#### A very short history (2)

Swing: newer GUI library, introduced with Java 2 (1998)

Basic idea: underlying system provides only a blank window

- Swing draws all UI components directly
- doesn't use underlying system widgets
- (built on top of parts of AWT)

Advantage: **should** work the same on all platforms

less testing work in principle (but be skeptical of that claim)

Disadvantage: doesn't look like a native GUI for that OS

#### A very short history (3)

SWT: improved version of AWT approach (2004?)

- tries to expose all the functionality of native GUIs
- Eclipse is built using SWT
- not part of the standard Java library

#### Two choices:

- 1. Use Swing to make a GUI that looks / works consistently
- 2. Use SWT to make a native-looking GUI on each platform

Option 1 is less work.

Option 2 usually makes users happier.

We'll cover Swing since it's standard Java...

#### A very short history (4)

Android: platform for writing phone/tablet apps with Java

- not part of the standard Java library
- open source project from Google

Conceptually similar to AWT/Swing

but Android devices should look and behave similarly

Unfortunately cannot reuse AWT/Swing code

#### Main topics to learn

Using AWT/Swing components (a.k.a. widgets):

- different types of components
- how to lay them out in a window
- how to handle widget events

Writing your own components (Thursday section):

- how to draw your own UI
- how to handle lower level events

#### GUI terminology

window: A first-class citizen of the graphical desktop

- also called a top-level container
- Examples: frame (window), dialog box

component: A GUI widget that resides in a window

- called controls in many other languages
- Examples: button, text box, label

container: A component that hosts (holds) components

Examples: frame, panel, box

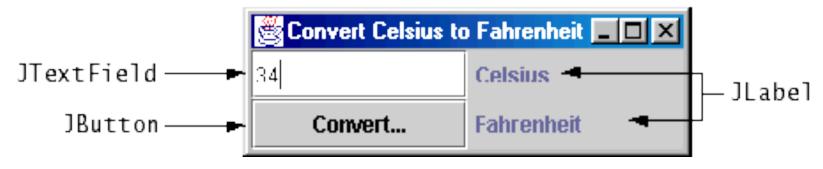

#### Some components...

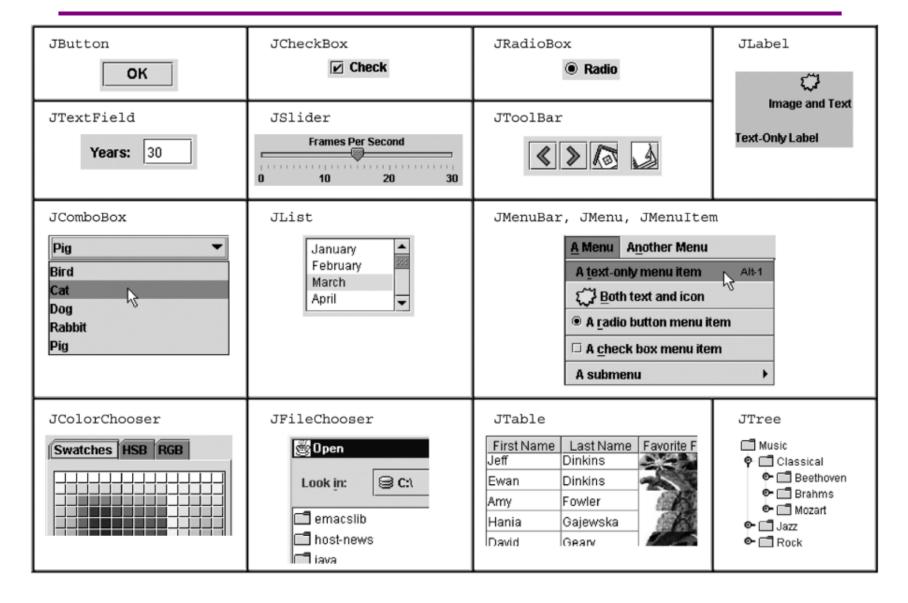

#### Component and container classes

- Every GUI-related class descends from Component, which contains dozens of basic methods and fields
  - Examples: getBounds,
     isVisible,
     setForeground, ...
- "Atomic" components: labels, text fields, buttons, check boxes, icons, menu items...
- Many components are containers – things like panels (JPanel) that can hold nested subcomponents

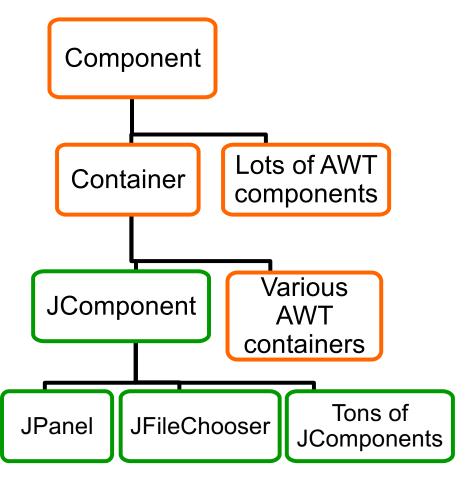

### Swing/AWT inheritance hierarchy

```
Component
           (AWT)
   Window
      Frame
                 (Swing)
         JFrame
         JDialog
   Container
      JComponent (Swing)
         JButton
                          JColorChooser
                                             JFileChooser
          JComboBox
                          JLabel
                                             JList
         JMenuBar
                          JOptionPane
                                             JPanel
          JPopupMenu
                          JProgressBar
                                             JScrollbar
         JScrollPane
                          JSlider
                                             JSpinner
                                             JTable
          JSplitPane
                          JTabbedPane
         JToolbar
                          JTree
                                             JTextArea
          JTextField |
```

#### Component properties

Zillions. Each has a get (or is) accessor and a set modifier.

Examples: getColor, setFont, isVisible, ...

| name                                        | type      | description                                                              |  |  |
|---------------------------------------------|-----------|--------------------------------------------------------------------------|--|--|
| background                                  | Color     | background color behind component                                        |  |  |
| border                                      | Border    | border line around component                                             |  |  |
| enabled                                     | boolean   | whether it can be interacted with                                        |  |  |
| focusable                                   | boolean   | whether key text can be typed on it                                      |  |  |
| font                                        | Font      | font used for text in component                                          |  |  |
| foreground                                  | Color     | foreground color of component                                            |  |  |
| height, width                               | int       | component's current size in pixels                                       |  |  |
| visible                                     | boolean   | whether component can be seen                                            |  |  |
| tooltip text                                | String    | text shown when hovering mouse                                           |  |  |
| size, minimum / maximum<br>/ preferred size | Dimension | various sizes, size limits, or desired sizes that the component may take |  |  |

#### Types of containers

- Top-level containers: JFrame, JDialog, ...
  - usually correspond to OS windows
  - a "host" for other components
  - live at top of UI hierarchy, not nested in anything else
- Mid-level containers: panels, scroll panes, tool bars
  - sometimes contain other containers, sometimes not
  - JPanel is a general-purpose component for drawing or hosting other UI elements (buttons, etc.)
- Specialized containers: menus, list boxes, ...

#### JFrame — top-level window

- Graphical window on the screen
- Holds other components
- Common methods:
  - JFrame (String title): constructor, title optional
  - setDefaultCloseOperation(int what)
    - What to do on window close
    - JFrame.EXIT\_ON\_CLOSE terminates application
  - setSize(int width, int height): set size
  - setVisible (boolean b): make window visible or not

SimpleFrameMain.java

#### JFrame — top-level window

- Graphical window on the screen
- Holds other components
- Common methods:
  - JFrame (String title): constructor, title optional
  - setDefaultCloseOperation(int what)
    - What to do on window close
    - JFrame.EXIT\_ON\_CLOSE terminates application
  - setSize(int width, int height): set size
  - setVisible (boolean b): make window visible or not
  - add (Component c): add component to window

SimpleButtonDemo.java

#### Where is the event loop?

GUIs are event-driven programs, so where is the event loop?

- It is created automatically by Swing
  - presumably when we call frame.setVisible(true)
- The main method actually returns...
- Swing creates another thread to run the GUI event loop
  - this is called the UI thread
  - the Java VM does not quit the program until all threads exit

SimpleButtonDemo2.java

#### JPanel – a general-purpose container

- Commonly used to hold a collection of button, labels, etc.
  - (also has another use you will learn about in section)
- Needs to be added to a window or other container:
   frame.add(new JPanel(...))
- JPanels can be nested to any depth
- Many methods/fields in common with JFrame (since both inherit from Component)
  - Can't find a method/field? Check the superclasses.

#### A particularly useful method:

- setPreferredSize(Dimension d)

SimpleButtonDemo3.java

SimpleFieldDemo.java

#### Containers and layout

- What if we add several components to a container?
  - How are they positioned relative to each other?
- Answer: each container has a layout manger

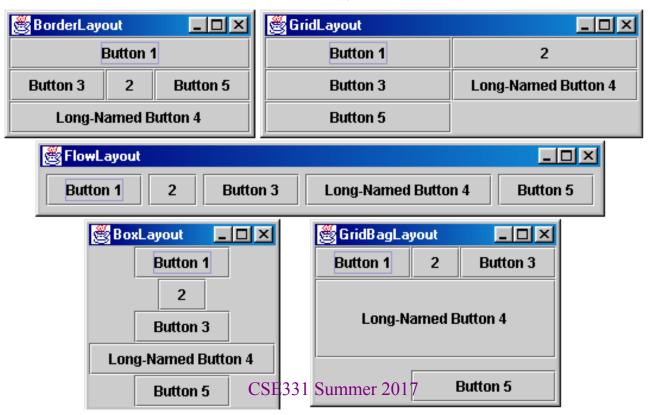

#### Layout managers

#### Kinds:

- FlowLayout (left to right [changeable], top to bottom)
  - Default for JPanel
  - Each row centered horizontally [changeable]
- BorderLayout ("center", "north", "south", "east", "west")
  - Default for JFrame
  - No more than one component in each of 5 regions
  - (Of course, component can itself be a container)
- GridLayout (regular 2-D grid)
- Others... (Some are incredibly complex. None are perfect.)

#### Layout managers

You can change the layout manager on any JComponent c

- c.setLayout(new GridLayout())

FlowLayout and BorderLayout are likely good enough for now...

(There are similar issues creating UI in HTML...)

SimpleFieldDemo2.java

SimpleFieldDemo3.java

#### pack()

Instead of having the components lay out within the window size, you can instead size the window to fit the components:

```
frame.pack();
```

pack () figures out the sizes of all components and calls the container's layout manager to set locations in the container

(recursively as needed)

SimpleFieldDemo4.java

#### **Android**

#### Components

# Many of the same ones But some new ones

- spinner
- seek bar
- rating bar
- calendar view
- ad view
- ...

| Home   |
|--------|
| Home   |
| Work   |
| Other  |
| Custom |

| February 2014 |     |     |     |     |     |     |  |  |
|---------------|-----|-----|-----|-----|-----|-----|--|--|
| Sun           | Mon | Tue | Wed | Thu | Fri | Sat |  |  |
|               |     |     |     |     |     | 1   |  |  |
| 2             | 3   | 4   | 5   | 6   | 7   | 8   |  |  |
| 9             | 10  | 11  | 12  | 13  | 14  | 15  |  |  |
| 16            | 17  | 18  | 19  | 20  | 21  | 22  |  |  |
| 23            | 24  | 25  | 26  | 27  | 28  |     |  |  |

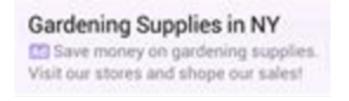

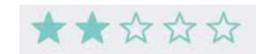

#### Containers

Components are subclasses of View Containers are subclasses of View Group

Commonly used containers:

- linear layout (horizontal or vertical)
- positions children relative to others (e.g., above, to right, centered)
- grid
- list view

(Ideally, you would skip this and layout at fixed positions.)

Latter two can be easily used to display data

- (see HW9)

#### **Activities**

Android uses a model similar to a web browser:

- each page is called an "activity"
- back button takes you back to the previous activity

Each app creates one or more activities

- main activity is (normally) started when the app starts
- startActivity(this, OtherActivity.class) starts another activity

Activity is notified when it is in use

- onCreate called to create the UI
- onStop called when it is no longer visible
- onDestroy called when it is destroyed